## **New York State**

## **Electronic Certificate of Need**

## **Public Authenticated Site**

## **Submit Transfer of Ownership Interest Notices**

**Applicant Training** 

Version 1.1

**NYS Department of Health** 

## **Revision History**

| Date       | Version | Description                                                                                                    |
|------------|---------|----------------------------------------------------------------------------------------------------|
| 10/27/2015 | 1.0     | Initial Draft                                                                                                    |
| 03/01/2017 | 1.1     | Updated the Screens throughout to add "NY.gov ID" and "HCS ID" radio buttons as options for User ID. Changed "DOH or HCS User ID" to "User ID" in General Information Page. |

## **Table of Contents**

| CREATE TRANSFER OF OWNERSHIP INTEREST SUBMISSION                           | 4  |
|----------------------------------------------------------------------------|----|
| Overview                                                                   | 4  |
| SUBMITTING TRANSFER OF OWNERSHIP INTEREST NOTICE                           | 5  |
| RICH TEXT FORMATTING BEST PRACTICES                                        | 17 |
| DETAILED SCREEN DESCRIPTIONS                                               |    |
| Homepage                                                                   |    |
| Create New Submission- Select Submission Type                              |    |
| Create New Submission- Facility/Agency Search                              | 20 |
| Create New Submission- Facility/Agency Search Results                      |    |
| Create New Submission- Input Form                                          |    |
| General Information                                                        |    |
| Modify Executive Summary                                                   |    |
| Application                                                                |    |
| New Application Document                                                   |    |
| Confirm Submission                                                         |    |
| General Information- Successful Submission Message                         |    |
| Table of Figures           Figure 1: Sample NYSE-CON home page             | 5  |
| Figure 2: Sample Submission Types selection page                           |    |
| Figure 3: Sample Facility/Agency Search page                               |    |
| Figure 4: Sample Facility/Agency Search Results page                       |    |
| Figure 5: Sample Create New Submission – Transfer of Ownership Interest    |    |
| Figure 5.1: Sample Create New Submission – Contact Information Section     |    |
| Figure 5.2: Sample Create New Submission – Alternate Contact Section       | 8  |
| Figure 6: Sample General Information Page                                  |    |
| Figure 7: Sample New Submission-Executive Summary Page                     | 10 |
| Figure 7.1: Sample formatting buttons-Executive Summary Page               |    |
| Figure 8: Sample Executive Summary Page                                    |    |
| Figure 9: Sample Application Page                                          | 11 |
| Figure 10: Sample New Application Document Page                            | 12 |
| Figure 11: Sample New Application Document Page- Document Type Selection   | 12 |
| Figure 12: Sample New Application Document Page- Description               | 13 |
| Figure 13: Sample File Upload Window                                       |    |
| Figure 14: Sample New Application Document Page- Application File Selected | 14 |
| Figure 15: Sample Application Page- Document Added                         |    |
| Figure 16: Sample General Information Page- Submit                         | 15 |
| Figure 17: Sample Confirm Submission Page                                  | 15 |
| Figure 18: Sample General information Page- Success Message                | 16 |

### **Create Transfer of ownership Interest Submission**

#### **Overview**

#### Contents

In this chapter, you will learn how to:

- 1. Create Transfer of Ownership Interest submission for Facility or Agency
- 2. Search for an Agency or a Facility
- 3. Add Executive Summary
- 4. Add Documents to Submission
- 5. Submit the Transfer of Ownership Interest Notice

#### Security Roles

You will need to create a NY.gov Personal Account or use your HCS account. If you need to create a new account, go to "My.NY.gov" and follow instructions to create a personal account.

The applicant role has the ability to:

- Create new applications
- Modify applications before submission
- View all application documents
- Upload and view application documents
- Submit applications
- View and reply to correspondences
- Search for Facility/Agency

#### Submitting Transfer of Ownership Interest Notice

<u>Learning Objective:</u> This section explains how to create and submit the Transfer of Ownership Interest notice for a Facility or an Agency.

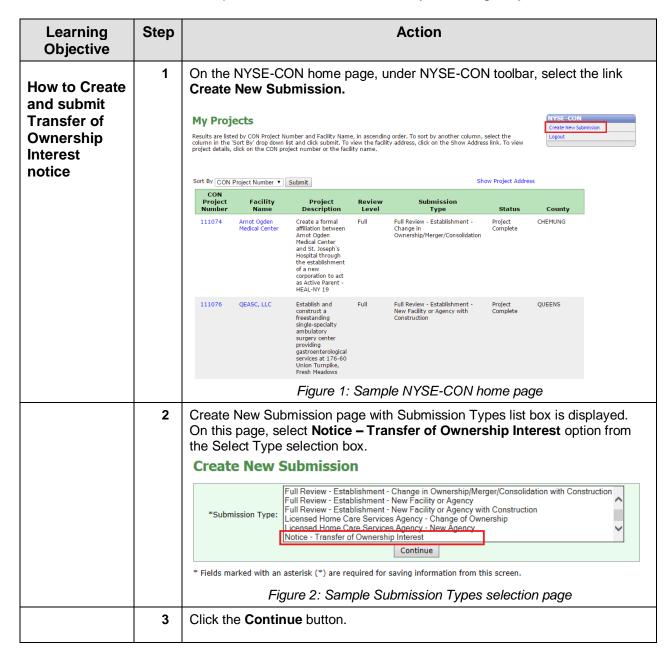

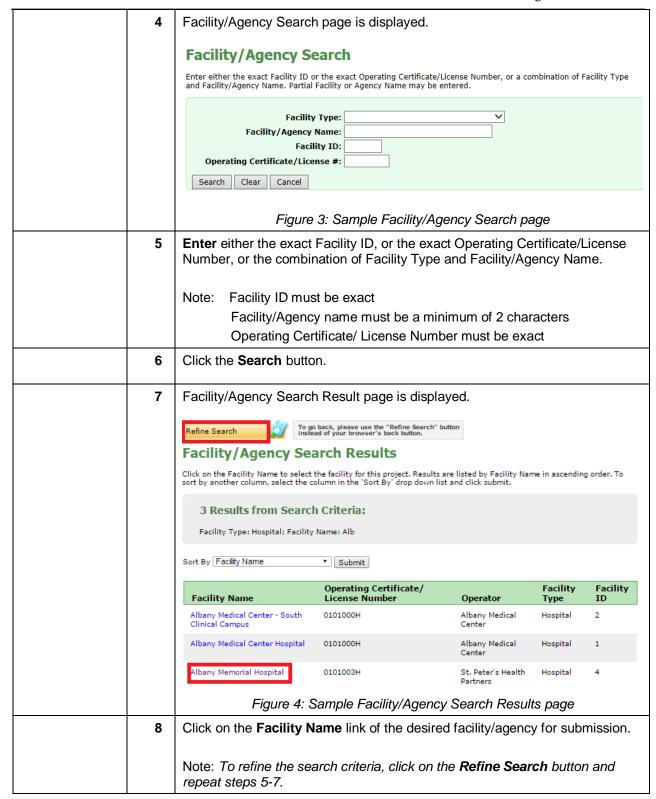

| 9 | Create New Submission page with input form is displayed with selected facility/agency information auto-populated.                                                                                                    |
|---|----------------------------------------------------------------------------------------------------|
|   | Create New Submission                                                                                                    |
|   | *Submission Type: Notice - Transfer of Ownership Interest  Change                                                                                                    |
|   | Main Site Information Facility Type: Hospital Facility Name: Albany Memorial Hospital Street 1: 600 Northern Blvd Street 2: City: Albany State: NY Zip: 12204 County: ALBANY                                                                                              |
|   | Current Operator  Name: St. Peter's Health Partners  Operating Certificate/License 0101003H  #:  Street 1: 315 South Manning Boulevard                                                                                                    |
|   | Street 2: City: Albany State: NY Zip: 12208 County:                                                                                                    |
|   | Contact Information  †Title:  †First Name:  †Last Name:  User ID:  †Account Type:   NY.gov ID                                                                                                    |
|   | Principal Applicant Member must have either a NY.gov or HCS account)  †Street 1: Street 2: †City: †State: †Zip:                                                                                                    |
|   | †Phone Number:  Fax Number:  †Email Address:                                                                                                    |
|   | Temail Address:                                                                                                    |
|   | * Fields marked with an asterisk (*) are required for saving information from this screen. Fields marked with a dagger (†) will be required before the project and application can be submitted.  Figure 5: Sample Create New Submission — Transfer of Ownership Interest |

| Enter the Contact Information details.                                           |  |  |
|----------------------------------------------------------------------------------|--|--|
| *Note: Please specify if the entered User ID is "NY.gov ID" or "HCS ID"          |  |  |
| Contact Information                                                              |  |  |
| †Title:                                                                          |  |  |
| †First Name:                                                                     |  |  |
| †Last Name:                                                                      |  |  |
| User ID:                                                                         |  |  |
| †Account Type:   NY.gov ID   HCS ID  NY.gov or HCS user ID (the                  |  |  |
| Principal Applicant Member must have                                             |  |  |
| either a NY.gov or HCS account)                                                  |  |  |
| †Street 1:                                                                       |  |  |
| Street 2:                                                                        |  |  |
| †City:                                                                           |  |  |
| †State: †Zip:                                                                    |  |  |
| †Phone Number:                                                                   |  |  |
| Fax Number:                                                                      |  |  |
| †Email Address:                                                                  |  |  |
| Figure 5.1: Sample Create New Submission – Contact Information Section           |  |  |
| Enter the details for an Alternate Contact.                                      |  |  |
| Alternate Contact                                                                |  |  |
| †First Name:                                                                     |  |  |
| †Last Name:                                                                      |  |  |
| †Email Address:                                                                  |  |  |
| Save Cancel                                                                      |  |  |
|                                                                                  |  |  |
| Figure 5.2: Sample Create New Submission – Alternate Contact Section             |  |  |
| Click Save button.                                                               |  |  |
| Note:                                                                            |  |  |
| Fields marked with an asterisk (*) are required for saving information from this |  |  |
| screen.                                                                          |  |  |
| Fields marked with a dagger (†) are required to proceed with the submission      |  |  |
| process.                                                                         |  |  |
|                                                                                  |  |  |

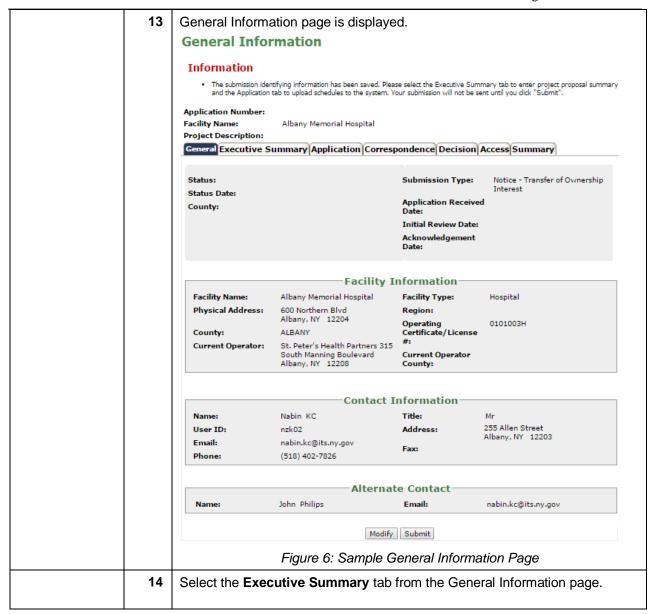

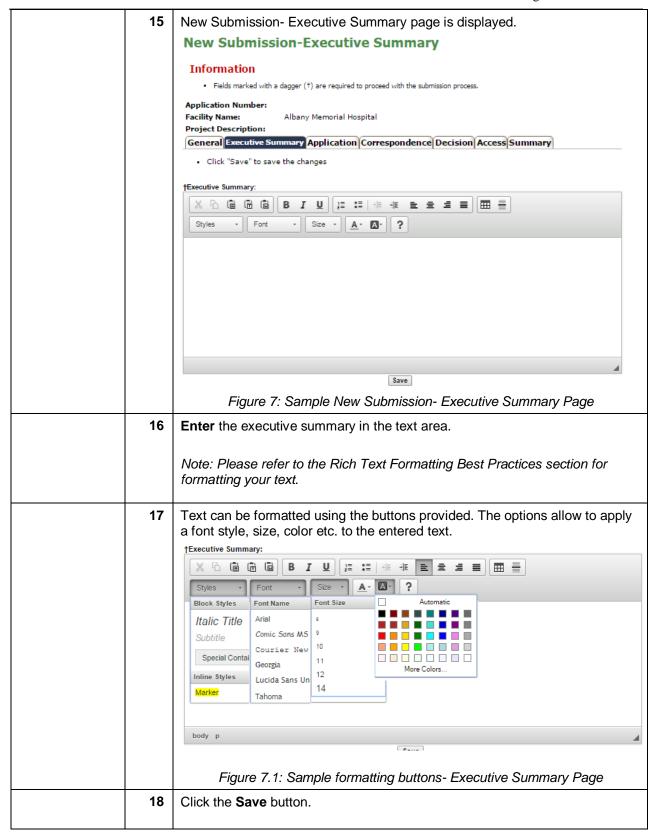

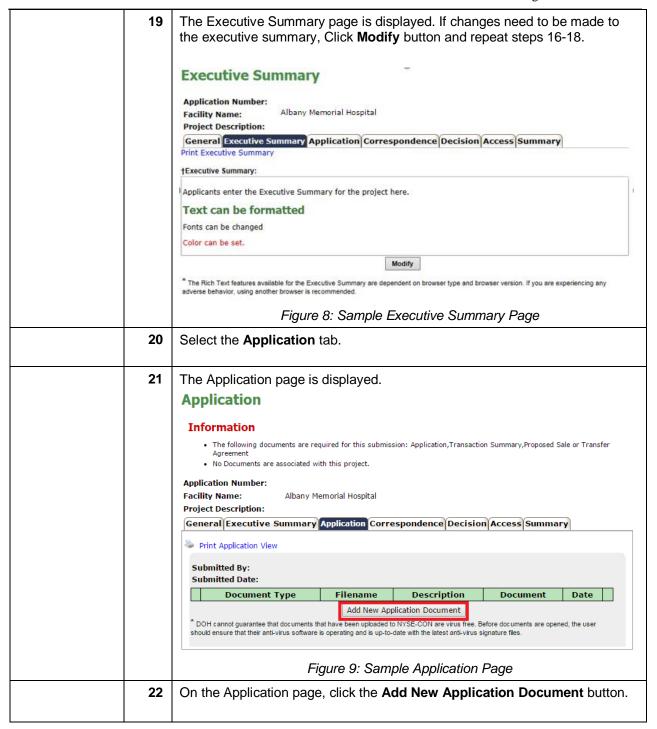

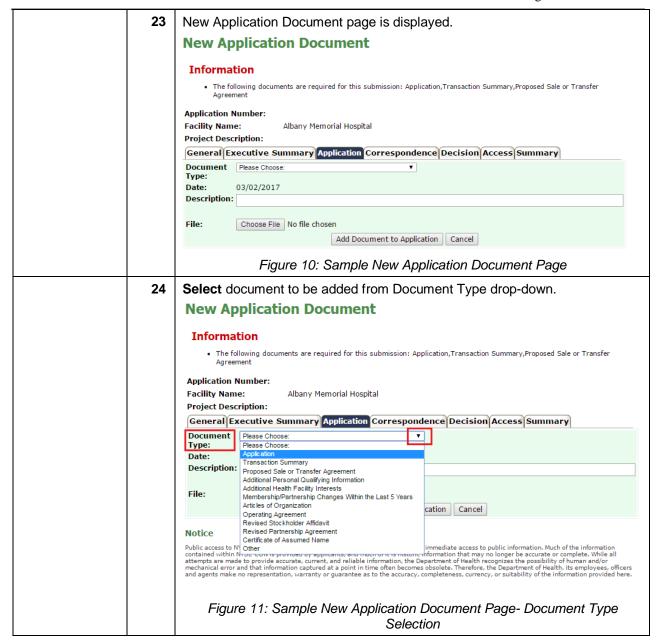

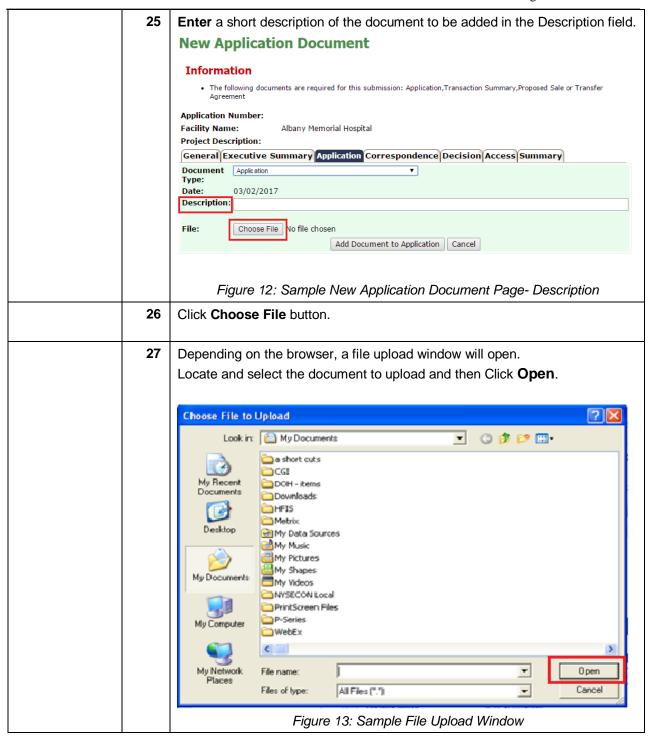

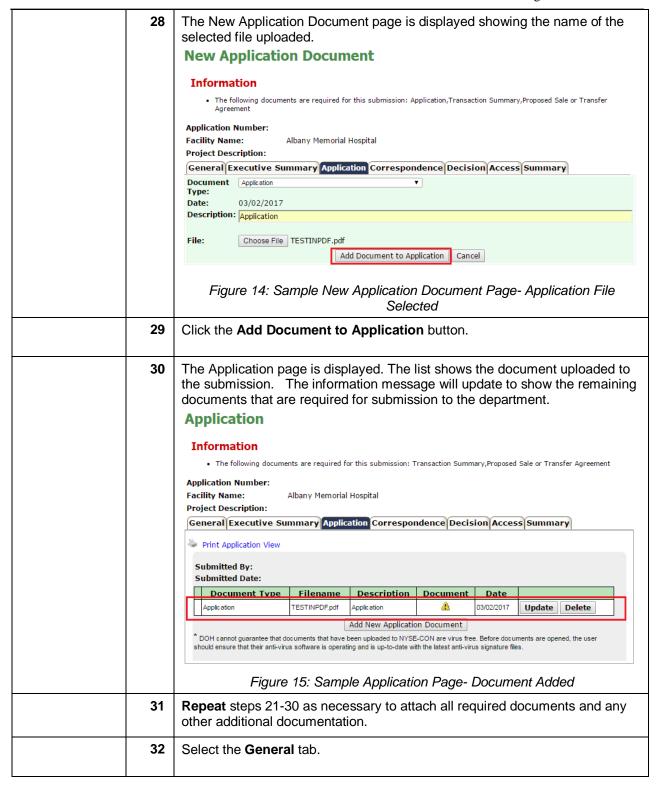

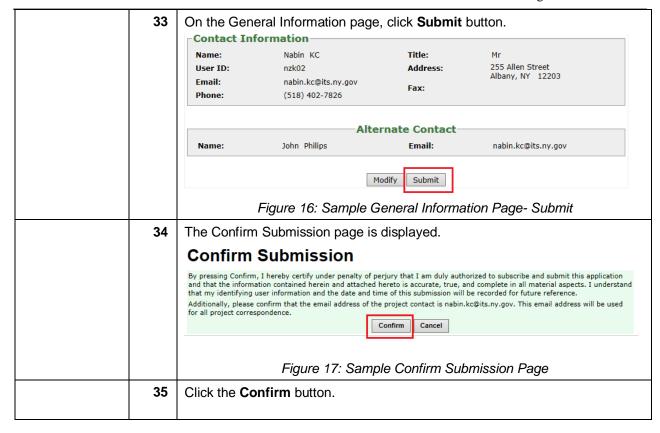

| 36 | The General Inf General Info           | ormation page with s<br>mation                                                 | uccess messaç                           | ge is displayed.                                                                           |
|----|----------------------------------------|--------------------------------------------------------------------------------|-----------------------------------------|--------------------------------------------------------------------------------------------|
|    | Information                            |                                                                                |                                         |                                                                                            |
|    | NYSE-CON and the<br>to the contact ema |                                                                                | he contact has not received             | ssion. A notification of receipt will be sent<br>the confirmation email within the next 24 |
|    | Application Number:                    | 171111                                                                         |                                         |                                                                                            |
|    | Facility Name:                         | Albany Memorial Hospital                                                       |                                         |                                                                                            |
|    | Project Description:                   |                                                                                |                                         |                                                                                            |
|    | General Executive S                    | ummary Application Corres                                                      | pondence Decision                       | Access Summary                                                                             |
|    | Status:<br>Status Date:                | Received<br>03/02/2017                                                         | Submission Type:                        | Notice - Transfer of<br>Ownership Interest                                                 |
|    | County:                                |                                                                                | Application Receive<br>Date:            |                                                                                            |
|    |                                        |                                                                                | Initial Review Date:<br>Acknowledgement |                                                                                            |
|    |                                        |                                                                                | Date:                                   |                                                                                            |
|    | Facility Inform                        | nation—————                                                                    |                                         |                                                                                            |
|    | Facility Name:                         | Albany Memorial Hospital                                                       | Facility Type:                          | Hospital                                                                                   |
|    | Physical Address:                      | 600 Northern Blvd                                                              | Region:                                 |                                                                                            |
|    | County:                                | Albany, NY 12204<br>ALBANY                                                     | Operating<br>Certificate/License        | 0101003H                                                                                   |
|    | Current Operator:                      | St. Peter's Health Partners 315<br>South Manning Boulevard<br>Albany, NY 12208 | #:<br>Current Operator<br>County:       |                                                                                            |
|    | Contact Inform                         | nation                                                                         |                                         |                                                                                            |
|    | Name:                                  | Nabin KC                                                                       | Title:                                  | Mr                                                                                         |
|    | User ID:                               | nzk02                                                                          | Address:                                | 255 Allen Street                                                                           |
|    | Email:                                 | nabin.kc@its.ny.gov                                                            | _                                       | Albany, NY 12203                                                                           |
|    | Phone:                                 | (518) 402-7826                                                                 | Fax:                                    |                                                                                            |
|    |                                        | Alterna                                                                        | te Contact                              |                                                                                            |
|    | Name:                                  | John Philips                                                                   | Email:                                  | nabin.kc@its.ny.gov                                                                        |
|    | Figure 18                              | 3: Sample General Inf                                                          | formation Page                          | - Success Message                                                                          |
| 37 |                                        | •                                                                              |                                         | successfully submitted.                                                                    |
|    |                                        | 1 1 1 1 1 1 1 1 1 1 1 1 1 1 1 1 1 1 1 1                                        |                                         | , ,                                                                                        |

#### Rich Text Formatting Best Practices

#### Do's:

- 1. It is always recommended to enter the text manually in the text box.
- 2. Highlight, Bold, Italicize and Underline the text.
- 3. Change the Color, Style and Size of the font.
- 4. Use the Alignment icons to increase or decrease the indent of the paragraph.
- 5. Use the Background fill color icon to change the color behind the selected text, paragraph or table cell.
- 6. Create a bulleted list and numbered list using the icons.
- 7. Insert a horizontal line using the Horizontal rule icon to separate the paragraphs.
- 8. Insert table using the icon. Select the number of rows and columns to be added while inserting the table.
- 9. The Rich Text features are dependent on browser type and browser version. If the user experiences any adverse behavior, it is recommended to use another browser.

#### **Don'ts:**

- 1. Do not enter languages other than English.
- 2. Copying the text from other sources is not recommended.
- 3. Do not copy and paste Quotations (Single/Double) from any source.
- 4. Do not copy bulleted list from MS Word or any other source.
- 5. Adding a row after inserting the table is not recommended.

*Note: Please refer to rich text included in Figures 7 and 7.1.* 

## **Detailed Screen Descriptions**

#### **Homepage**

**Homepage**New York State Electronic Certificate of Need System home page after login from the Public Authenticated Site.

#### My Projects

Results are listed by CON Project Number and Facility Name, in ascending order. To sort by another column, select the column in the 'Sort By' drop down list and click submit. To view the facility address, click on the Show Address link. To view project details, click on the CON project number or the facility name.

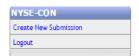

| Sort By CON Project Number ▼ Submit |                               |                                                                                                    | Show Project Address |                                                                              |                     |         |
|-------------------------------------|-------------------------------|----------------------------------------------------------------------------------------------------|----------------------|------------------------------------------------------------------------------|---------------------|---------|
| CON<br>Project<br>Number            | Facility<br>Name              | Project<br>Description                                                                                                    | Review<br>Level      | Submission<br>Type                                                           | Status              | County  |
| 111074                              | Arnot Ogden<br>Medical Center | Create a formal affiliation between Arnot Ogden Medical Center and St. Joseph's Hospital through the establishment of a new corporation to act as Active Parent - HEAL-NY 19 | Full                 | Full Review - Establishment -<br>Change in<br>Ownership/Merger/Consolidation | Project<br>Complete | CHEMUNG |
| 111076                              | QEASC, LLC                    | Establish and construct a freestanding single-specialty ambulatory surgery center providing gastroenterological services at 176-60 Union Turnpike, Fresh Meadows             | Full                 | Full Review - Establishment -<br>New Facility or Agency with<br>Construction | Project<br>Complete | QUEENS  |

Figure: Sample NYSE-CON Homepage

| Field Descriptions  |                                                           |  |
|---------------------|-----------------------------------------------------------|--|
| Field Name          | Description                                               |  |
| Sort By             | Drop down that allows sorting of the projects in NYSE-CON |  |
| CON Project Number  | Displays the project number assigned to the project       |  |
| Facility Name       | Displays the name of the facility.                        |  |
| Project Description | Displays the description provided for the project         |  |
| Review Level        | Displays the level of review selected for the project     |  |
| Submission Type     | Displays the type of submission applicable to the project |  |
| Status              | Displays the current status the project is in             |  |
| County              | Displays the NYS county related to the project            |  |

| Hyperlinks                                                            | Description                                                                               |
|-----------------------------------------------------------------------|-------------------------------------------------------------------------------------------|
| Create New Allows the applicant to create a new submission Submission |                                                                                           |
| Logout                                                                | Allows the user to sign out of the NYSE-CON page                                          |
| Show Project Address                                                  | Allows the user to displays the project address under the facility name for each project. |
| Buttons                                                               | Description                                                                               |
| Submit                                                                | Allows the user to sort the displayed results by the selected option.                     |

next screen.

| Select This page allows to select the intended type of submission to be made.  Submission  Type |                                                                                                    |  |  |  |
|-------------------------------------------------------------------------------------------------|----------------------------------------------------------------------------------------------------|--|--|--|
| Create New                                                                                      | Submission                                                                                                    |  |  |  |
| *Submission Type                                                                                | Full Review - Establishment - Change in Ownership/Merger/Consolidation with Construction Full Review - Establishment - New Facility or Agency Full Review - Establishment - New Facility or Agency with Construction Licensed Home Care Services Agency - Change of Ownership Licensed Home Care Services Agency - New Agency Notice - Transfer of Ownership Interest |  |  |  |
| Continue                                                                                        |                                                                                                    |  |  |  |
| * Fields marked with                                                                            | an asterisk (*) are required for saving information from this screen.  Figure: Sample Create New Submission Types                                                                                                    |  |  |  |
| Field Descriptions                                                                              |                                                                                                    |  |  |  |
| Field Name                                                                                      | Description                                                                                                    |  |  |  |
| Submission<br>Types/Select Type                                                                 | Single select box for submission types in NYSE-CON                                                                                                    |  |  |  |
| Buttons Description                                                                             |                                                                                                    |  |  |  |

When selected the Submission Type is saved and user is forwarded to the

Continue

## **Create New Submission- Facility/Agency Search**

| Search This page allows to search for a facility or an agency.  Facility or Agency                                                              |                                                                                                    |  |  |  |
|----------------------------------------------------------------------------------------------------|----------------------------------------------------------------------------------------------------|--|--|--|
| Facility/Agency Search  Enter either the exact Facility ID or the exact Operating Certificate/License Number, or a combination of Facility Type |                                                                                                    |  |  |  |
| Facility/Age Operating Certificate                                                                                                    | Facility/Agency Name. Partial Facility or Agency Name may be entered.  Facility Type:  Facility/Agency Name:  Facility ID:  Operating Certificate/License #: |  |  |  |
|                                                                                                    | Figure: Sample Facility/Agency Search Page                                                                                                    |  |  |  |
|                                                                                                    | Field Descriptions                                                                                                    |  |  |  |
| Field Name                                                                                                    | Description                                                                                                    |  |  |  |
| Facility Type                                                                                                    | Dropdown listing all available facility types.                                                                                                    |  |  |  |
| Facility/Agency Name                                                                                                    | Textbox for partial or full entry of an agency or a facility name. (minimum 2 characters)                                                                    |  |  |  |
| Facility ID                                                                                                    | Textbox to enter the exact ID of the facility to be searched.                                                                                                |  |  |  |
| Operating Certificate/License # Textbox to enter a facility's exact operating certificate number or an agency exact license number.             |                                                                                                    |  |  |  |
| Buttons                                                                                                    | Description                                                                                                    |  |  |  |
| Search                                                                                                    | When selected the system searches for the facility/agency.                                                                                                   |  |  |  |
| Clear                                                                                                    | When selected any entered information in the search fields are cleared.                                                                                      |  |  |  |
| Cancel                                                                                                    | When selected returns the user back one level to the application type selection page.                                                                        |  |  |  |

#### **Create New Submission-Facility/Agency Search Results**

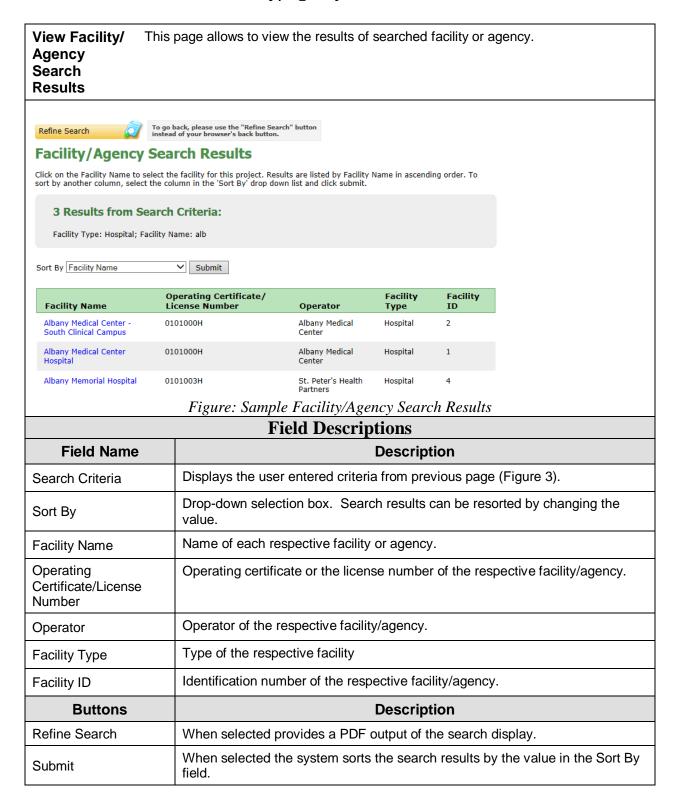

#### **Create New Submission-Input Form**

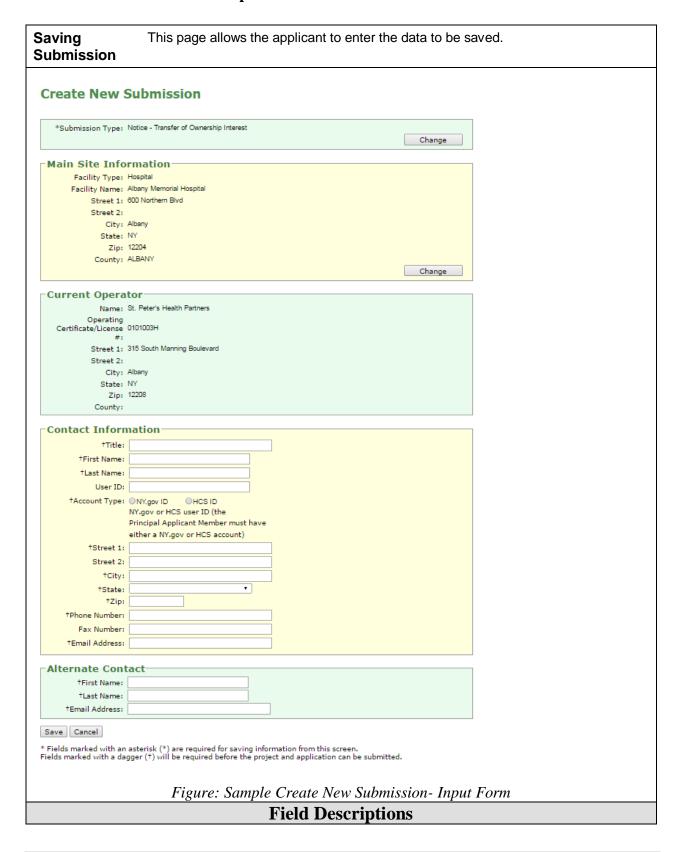

| Field Name                    | Description                                                                                                    |  |  |
|-------------------------------|----------------------------------------------------------------------------------------------------|--|--|
| *Submission Type              | Display of the submission type selected.                                                                                                    |  |  |
| Main Site information         |                                                                                                    |  |  |
| Facility Type                 | Non-Editable. Displays the type of the selected Facility/Agency.                                                                                             |  |  |
| Facility Name                 | Non-Editable. Displays the name of the selected Facility/Agency.                                                                                             |  |  |
| Street 1                      | Non-Editable. Displays the street name of the selected Facility/Agency.                                                                                      |  |  |
| Street 2                      | Non-Editable. Displays the street name of the selected Facility/Agency.                                                                                      |  |  |
| City                          | Non-Editable. Displays the city name of the selected Facility/Agency.                                                                                        |  |  |
| State                         | Non-Editable. Displays the state of the selected Facility/Agency.                                                                                            |  |  |
| Zip                           | Non-Editable. Displays the ZIP of the selected Facility/Agency.                                                                                              |  |  |
| County                        | Non-Editable. Displays the NYS County of the selected Facility/Agency.                                                                                       |  |  |
| Name                          | Current Operator                                                                                                    |  |  |
| Name                          | Non-Editable. Displays the name of the operator for the selected Facility/Agency.                                                                            |  |  |
| Operating                     | Non-Editable. Displays the Operating Certificate # of the selected facility or the                                                                           |  |  |
| Certificate/License# Street 1 | License # of the selected Agency.  Non-Editable. Displays the street name of the current operator.                                                           |  |  |
| Street 2                      | Non-Editable. Displays the street name of the current operator.                                                                                              |  |  |
| City                          | Non-Editable. Displays the city name of the current operator.                                                                                                |  |  |
| State                         |                                                                                                    |  |  |
| Zip                           | Non-Editable. Displays the state of the current operator.  Non-Editable. Displays the ZIP of the current operator.                                           |  |  |
| County                        | Non-Editable. Displays the NYS County of the current operator.                                                                                               |  |  |
| County                        | Contact Information                                                                                                    |  |  |
| Title                         | Editable. Allows User to enter the title of the primary contact.                                                                                             |  |  |
| First Name                    | Editable. Allows User to enter the first name of the primary contact.                                                                                        |  |  |
| Last Name                     | Editable. Allows User to enter the last name of the primary contact.                                                                                         |  |  |
| User ID                       | Editable. Allows User to enter the last name of the primary contact.  Editable. Allows User to enter their ID                                                |  |  |
| Account Type                  | Radio Button: NY.gov or HCS ID                                                                                                    |  |  |
| Street 1                      | Editable. Allows User to enter the Street address of the primary contact.                                                                                    |  |  |
| Street 2                      | Editable. Allows User to enter the additional street address of the primary contact.                                                                         |  |  |
| City                          | Editable. Allows User to enter the city of the primary contact.                                                                                              |  |  |
| State                         | Editable. Allows User to enter the state of the primary contact.                                                                                             |  |  |
| Zip                           | Editable. Allows User to enter the State of the primary contact.  Editable. Allows User to enter the ZIP code of the primary contact.                        |  |  |
| Phone Number                  | Editable. Allows User to enter the phone number of the primary contact.                                                                                      |  |  |
| Fax Number                    | Editable. Allows User to enter the phone number of the primary contact.                                                                                      |  |  |
| Email Address                 | Editable. Allows User to enter the email address of the primary contact.                                                                                     |  |  |
|                               | Alternate Contact                                                                                                    |  |  |
| First Name                    | Editable. Allows User to enter the first name of the additional/alternate contact.                                                                           |  |  |
| Last Name                     | Editable. Allows User to enter the last name of the additional/alternate contact.                                                                            |  |  |
| Email Address                 | Editable. Allows User to enter the email ID of the additional/alternate contact.                                                                             |  |  |
| Field Name                    | Description                                                                                                    |  |  |
|                               |                                                                                                    |  |  |
| Change<br>Submission Type     | Allows the user to change the submission type. When selected the system cancels the Create New Submission form and displays the Select Submission Type page. |  |  |
| Save                          | When selected the system saves the data entered in the submission and displays the General Information page.                                                 |  |  |
| Cancel                        | When selected system closes the Create New Submission page and displays the NYSE-CON home page.                                                              |  |  |

#### **General Information**

#### General Information **Page**

This page displays the Transfer of Ownership Interest Notice submission identifying information for the selected facility/agency.

#### **General Information**

#### Information

The submission identifying information has been saved. Please select the Executive Summary tab to enter project proposal summary
and the Application tab to upload schedules to the system. Your submission will not be sent until you click "Submit".

Application Number:

Facility Name: Albany Memorial Hospital

Project Description:

General Executive Summary Application Correspondence Decision Access Summary

Submission Type: Status: Notice - Transfer of Ownership Interest

Status Date: Application Received County:

Initial Review Date:

Acknowledgement

Facility Information

Facility Name: Albany Memorial Hospital Facility Type: Hospital Physical Address:

600 Northern Blvd Region:

Albany, NY 12204 Operating 0101003H ALBANY Certificate/License County:

St. Peter's Health Partners 315 Current Operator:

South Manning Boulevard Albany, NY 12208 Current Operator County:

#### Contact Information

Nabin KC

255 Allen Street User ID: nzk02 Address: Albany, NY 12203 Email: nabin.kc@its.ny.gov

Fax: (518) 402-7826 Phone:

**Alternate Contact** 

John Philips nabin.kc@its.ny.gov

Modify Submit

Figure: Sample General Information page

#### **Field Descriptions Field Name** Description Generated by the system when the application is submitted **Application Number** Facility/Agency the application is created/submitted for **Facility Name** Project description of the displayed application entered and updated by PMU **Project Description** Current status the application is in Status Project Status Date for the Application Status Date NYS County of the address for the facility/agency County

| Submission Type                                                                | Submission Type of the displayed application                                                                                                    |
|--------------------------------------------------------------------------------|----------------------------------------------------------------------------------------------------|
| Application Received Date                                                      | Date the application was received                                                                                                    |
| Initial Review Date                                                            | Date the displayed application was initially reviewed by PMU                                                                                                    |
| Acknowledgment Date                                                            | Date the Acknowledgment letter was signed for the selected application                                                                                                    |
| Facility Information                                                           | Section label                                                                                                    |
| Facility Name                                                                  | Name of the facility/agency the submission is created for.                                                                                                    |
| Physical Address                                                               | Address of the selected facility/agency in format:<br>Street line 1, Street line 2, City, State and Zip Code                                                                                                    |
| County                                                                         | NYS county of the selected facility/agency                                                                                                    |
| Current Operator                                                               | Name and full address of the current operator of the facility/agency                                                                                                    |
| Facility Type                                                                  | Type of the selected facility/agency                                                                                                    |
| Operating Certificate/<br>License #                                            | Operating Certificate number of the selected facility or the License # of the selected agency                                                                                                    |
| Current Operator<br>County                                                     | NYS county of the current operator.                                                                                                    |
| Contact Information                                                            | Section Label                                                                                                    |
| Name                                                                           | Full Name of the person who will receive all official correspondence from DOH                                                                                                    |
| User ID                                                                        | The applicant's User ID.                                                                                                    |
| Email                                                                          | Email where official notification by DOH can be sent                                                                                                    |
| Phone                                                                          | Phone number where the contact can be reached                                                                                                    |
| Title                                                                          | Personal title of the Contact person                                                                                                    |
| Address                                                                        | Mailing Address in format: Street line 1, Street line 2, City, State and Zip code                                                                                                    |
| Fax                                                                            | Fax number where the contact can be sent official correspondence from DOH                                                                                                    |
| Alternate Contact                                                              | Section label                                                                                                    |
| Name                                                                           | Full Name of alternate individual who will also receive all official correspondence from DOH                                                                                                    |
| Email Additional email where official contact between application and DOH sent |                                                                                                    |
| Buttons                                                                        | Description                                                                                                    |
| Modify                                                                         | When selected the Modify Submission Page displays which allows the user to make any changes to the general information entered before Submission.                                                                                     |
| Submit                                                                         | When selected the system saves the data entered in the submission. If any required information is missing, a message for the User will be displayed. If the required information is entered the Confirm Submission page is displayed. |
|                                                                                |                                                                                                    |

#### **Create Executive Summary**

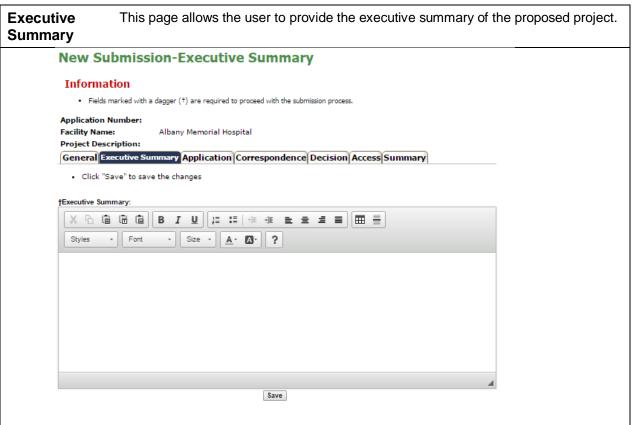

| Figura  | Sample | Croata | Executive | Summary |
|---------|--------|--------|-----------|---------|
| гідиге: | Samble | Create | Executive | Summarv |

| Field Descriptions            |                                                                                 |  |
|-------------------------------|---------------------------------------------------------------------------------|--|
| Field Name                    | Description                                                                     |  |
| Application Number            | Generated by the system when the application is submitted                       |  |
| Facility Name                 | Facility/Agency the application is created/submitted for                        |  |
| Project Description           | Project description of the displayed application entered and updated by PMU     |  |
| Style                         | Drop down list of all the available styles                                      |  |
| Font                          | Drop down list of all the available fonts                                       |  |
| Size                          | Drop down list of all the available font sizes                                  |  |
| Executive Summary<br>Text Box | Editable. Allows applicant to provide the overview details of the Proposal      |  |
| Buttons                       | Description                                                                     |  |
| Save                          | When selected saves entered information and displays the Executive Summary page |  |

#### **Modify Executive Summary**

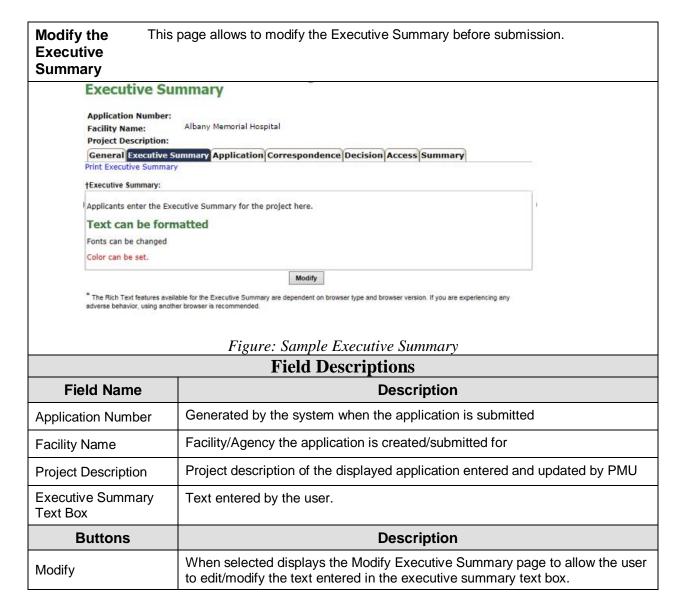

#### **Application**

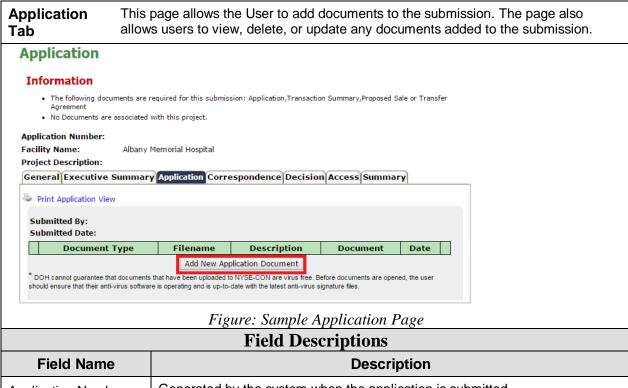

| Field Descriptions            |                                                                             |  |
|-------------------------------|-----------------------------------------------------------------------------|--|
| Field Name                    | Description                                                                 |  |
| Application Number            | Generated by the system when the application is submitted                   |  |
| Facility Name                 | Facility/Agency the application is created/submitted for                    |  |
| Project Description           | Project description of the displayed application entered and updated by PMU |  |
| Submitted By                  | Displays the name of the submitter                                          |  |
| Submitted Date                | Displays the date the documents were first added.                           |  |
| Document Type                 | Displays the document type selected by the user.                            |  |
| Filename                      | Displays the file name of the document uploaded.                            |  |
| Description                   | Displays the description entered by the user.                               |  |
| Document                      | Displays the Icon with a link to the actual document.                       |  |
| Date                          | The Date the file was uploaded.                                             |  |
| Buttons                       | Description                                                                 |  |
| Add Document to<br>Submission | When selected the New Application Document page will display (Figure 10).   |  |
| Hyperlinks                    | Description                                                                 |  |
| Print Application View        | Allows the user to print the table with the list of documents uploaded.     |  |

#### **New Application Document**

## New Application Document

This page allows documents to be attached to the submission by selecting the Document Type from the drop-down list, entering a Description and using the Choose File button.

# New Application Document Information • The following documents are required for this submission: Application, Transaction Summary, Proposed Sale or Transfer Agreement

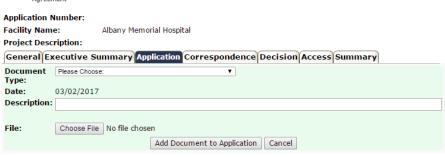

Figure: Sample New Application Document Page

| Field Descriptions          |                                                                                                    |  |
|-----------------------------|----------------------------------------------------------------------------------------------------|--|
| Field Name                  | Description                                                                                        |  |
| Application Number          | Generated by the system when the application is submitted                                          |  |
| Facility Name               | Facility/Agency the application is created/submitted for                                           |  |
| Project Description         | Project description of the displayed application entered and updated by PMU                        |  |
| Document Type               | Drop down list of document types pertaining to the submission.                                     |  |
| Date                        | Auto filled with the current system date.                                                          |  |
| Description                 | Information entered that describes the document being added to the submission                      |  |
| File                        | Displays the name of the file selected. (Default: No file chosen)                                  |  |
| Buttons                     | Description                                                                                        |  |
| Choose File                 | When selected a browser window opens for the User to select a file to upload to the submission.    |  |
| Add Document to Application | When selected the selected document is uploaded and the Application page is displayed.             |  |
| Cancel                      | When selected the document and information added will not be saved. Application page is displayed. |  |

#### **Confirm Submission**

Confirm This page allows to confirm or cancel the submission. **Submission Confirm Submission** 

By pressing Confirm, I hereby certify under penalty of perjury that I am duly authorized to subscribe and submit this application and that the information contained herein and attached hereto is accurate, true, and complete in all material aspects. I understand that my identifying user information and the date and time of this submission will be recorded for future reference.

Additionally, please confirm that the email address of the project contact is nabin.kc@its.ny.gov. This email address will be used for all project correspondence. Confirm

Figure: Sample Confirm Submission Page

Cancel

| Field Descriptions |                                                                                                    |  |
|--------------------|----------------------------------------------------------------------------------------------------|--|
| Buttons            | Description                                                                                                    |  |
| Confirm            | When selected the submission is submitted, the notification of receipt is generated and the General Information page with successful submission message is displayed. |  |
| Cancel             | When selected the submission is not submitted and the General Information page is displayed. Modifications can still be made.                                         |  |

Notice - Transfer of Ownership Interest

03/02/2017

#### **General Information-Successful Submission Message**

General Information

This page displays the general information along with the success message confirming that the Transfer of Ownership Interest Notice has been successfully submitted to the department. An application number is assigned to the submission.

Application Number: 171111

Facility Name: Albany Memorial Hospital

**Project Description:** 

General Executive Summary Application Correspondence Decision Access Summary

Status: Received

Status Date: 03/02/2017

County:

**Application Received** 

**Submission Type:** 

Date:

Initial Review Date: Acknowledgement

Date

**Facility Information** 

Facility Name: Albany Memorial Hospital Facility Type:

Physical Address: 600 Northern Blvd Re Albany, NY 12204

County: ALBANY

Current Operator: St. Peter's Health Partners 315

South Manning Boulevard

Albany, NY 12208

acility Type: Hospital

Region:

Operating 0101003H

Certificate/License

#:

**Current Operator** 

County:

**Contact Information** 

Name: Nabin KC Title: M

User ID: nzk02 Address: 255 Allen Street
Albany, NY 12203

Email: nabin.kc@its.ny.gov
Phone: (518) 402-7826

Fax:

**Alternate Contact** 

Name: John Philips Email: nabin.kc@its.ny.gov

Figure: Sample General Information- Success Message

| Field Descriptions  |                                                                             |  |
|---------------------|-----------------------------------------------------------------------------|--|
| Field Name          | Description                                                                 |  |
| Application Number  | Generated by the system when the application is submitted                   |  |
| Facility Name       | Facility/Agency the application is created/submitted for                    |  |
| Project Description | Project description of the displayed application entered and updated by PMU |  |

| Status                              | Current status the application is in                                                                      |
|-------------------------------------|----------------------------------------------------------------------------------------------------|
| Status Date                         | Project Status Date for the Application                                                                   |
| County                              | NYS County of the address for the facility/agency                                                         |
| Submission Type                     | Submission Type of the displayed application                                                              |
| Application Received Date           | Date the application was received                                                                         |
| Initial Review Date                 | Date the displayed application was initially reviewed by PMU                                              |
| Acknowledgment Date                 | Date the Acknowledgment letter was signed for the selected application                                    |
| Facility Information                | Section label                                                                                             |
| Facility Name                       | Name of the facility/agency the submission is created for.                                                |
| Physical Address                    | Address of the selected facility/agency in format: Street line 1, Street line 2, City, State and Zip Code |
| County                              | NYS county of the selected facility/agency                                                                |
| Current Operator                    | Name and full address of the current operator of the facility/agency                                      |
| Facility Type                       | Type of the selected facility/agency                                                                      |
| Operating Certificate/<br>License # | Operating Certificate number of the selected facility or the License # of the selected agency             |
| Current Operator<br>County          | NYS county of the current operator.                                                                       |
| Contact Information                 | Section Label                                                                                             |
| Name                                | Full Name of the person who will receive all official correspondence from DOH                             |
| User ID                             | The applicant's User ID.                                                                                  |
| Email                               | Email where official notification by DOH can be sent                                                      |
| Phone                               | Phone number where the contact can be reached                                                             |
| Title                               | Personal title of the Contact person                                                                      |
| Address                             | Mailing Address in format:<br>Street line 1, Street line 2, City, State and Zip code                      |
| Fax                                 | Fax number where the contact can be sent official correspondence from DOH                                 |
| Alternate Contact                   | Section label                                                                                             |
| Name                                | Full Name of alternate individual who will also receive all official correspondence from DOH              |
| Email                               | Additional email where official contact between application and DOH can be sent                           |
| -                                   |                                                                                                    |